Université Pierre et Marie Curie 2017-2018 Master 2 IFMA Programmation en C++

## Mémo des commandes Unix

Dans une machine tournant sous Unix, les fichiers sont organisés selon une arborescence, basée dans un répertoire dit racine, dont le nom est simplement "/". Les sous-répertoires successifs peuvent être atteints en utilisant des caractères slash : /home/toto/mon\_fichier désigne le fichier mon\_fichier, présent dans le répertoire toto, lui-même situé dans le répertoire home qui est lui situé à la racine. Le répertoire /home/ regroupe les répertoires des différents utilisateurs. Ici /home/toto/ est le répertoire personnel de l'utilisateur toto.

Dans un répertoire donné, la syntaxe ".." désigne le répertoire parent, et la syntaxe "." désigne le répertoire courant. Par exemple, si l'on est dans le répertoire /home/toto/, la commande ls . va lister tous les fichiers présents dans le répertoire /home/toto/, et la commande ls .. va lister tous les fichiers présents dans le répertoire /home/. De même, si le répertoire courante est /home/toto/dossier\_1/ on écrira cd  $\ldots$ /../titi/dossier\_2 pour se rendre dans le répertoire /home/titi/dossier 2.

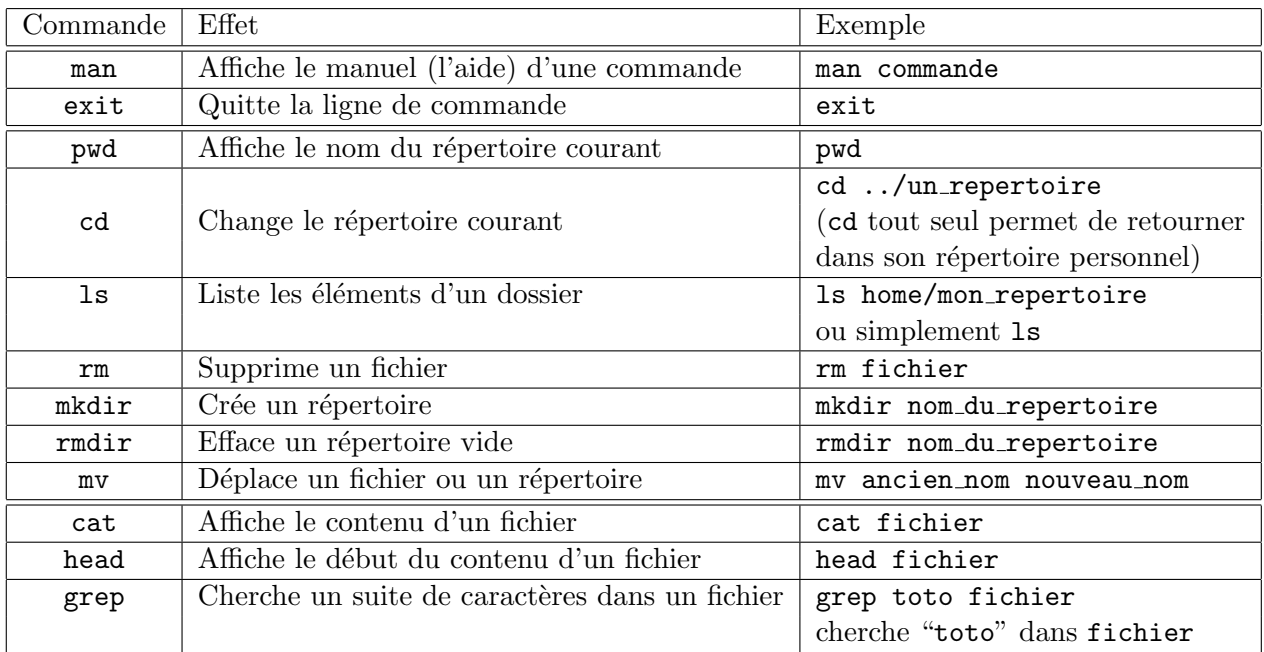

Voici une liste (assez arbitraire) des commandes Unix les plus courantes.

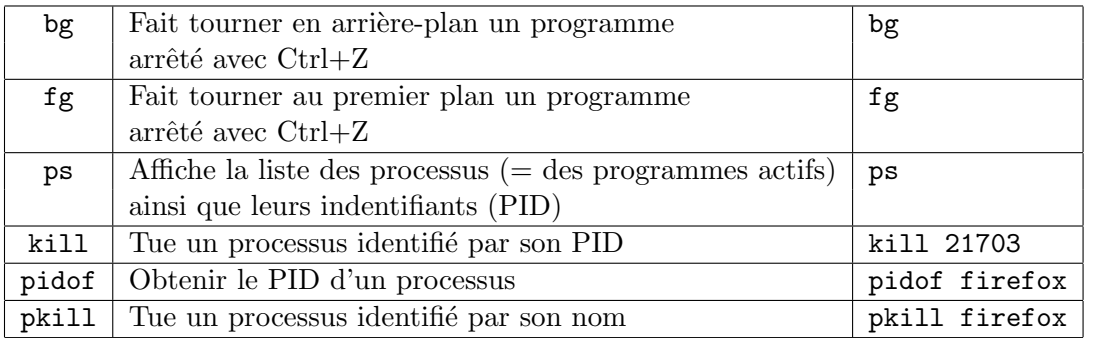

Il est possible de faire tourner un processus en arrière plan en ajoutant le caractère  $\pmb{\&}$  après la commande qui le lance. Par exemple, entrer "gedit &" va lancer le programme gedit, mais la ligne de commande sera encore disponible.

On peut arrêter le processus au premier plan avec Ctrl+Z. Ce processus pourra être relancé avec fg ou bg. Pour tuer le processus au premier plan, on utilise la combinaison Ctrl+C.